# インターネットの WWW を用いた矯正歯科診断指導システム

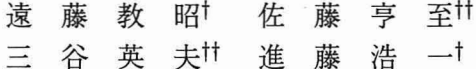

独自開発の症例分析支援用フリーソフトウェア CEPMS7 を中心に据えて、最近利用者が急速に増 加したインターネットの WWW(World Wide Web)を利用した矯正歯科診断指導システムを試作 した.本システムの目的は,特殊な高速通信設備を持たない遠隔地の医師がベテラン医師の拍車を受 けられるようにすることである. そのため,比較的低速な回線 (一般電話または ISDN) 経由で利用 することを前提として実用性を検討したが,実際の運用が十分可能なことが判明した.インターネッ トを用いた診断拍車は一般の難治症例に有用なのはもちろんだが,特に外科的矯正治療が必要な症例 に使用すれば便利である.本システムで作成されたWWW ページは,広域的なスタディグループな どで共有して教育的な利用を行うと有意義であり、そのコンセプトは他の医療分野に対しても広く適 用可能であると考えられる.

# Orthodontic Diagnosis Supporting System by Internet WWW

NORIAKI ENDO,<sup>†</sup> KOSHI SATO,<sup>††</sup> HIDEO MITANI<sup>††</sup> and KOICHI SHINDO<sup>t</sup>

We developed a trial version of orthodontic diagnosis supporting system using Internet WWW (World Wide Web). The main software is CEPMS7 which originally developed by the authors. The aim of this system is that doctors anywhere can be advised by well-trained doctors. The performance of file transfer was indeed when we tried this system using ordinary telephone lines. Orthodontic diagnosis supporting system by WWW is useful when it is used for the diagnosis of a patient whose treatment is rather difficult, especially one who needs orthognathic surgery. Educational use of this system by the study groups whose members exist in wide area would be useful. And the concept of this system could be applied to any other medical fields.

1. は じ め に

大学の歯学部 を卒業 して歯科医師免許を取得 したば かりの歯科医が、矯正歯科治療を本格的にマスターす るには,少な くとも数年の研修が必要であると考えら れる. 日本矯正歯科学会の認定医となるためには、研 修機関における研修に加え5年の会員歴や一定の業績 などが必要であるが,それが上記の論拠である.しか しながら、諸般の事情で 2~3年の卒後教育プログラ ム1)を終えてから大学を離れ、一般歯科治療のかたわ ら矯正治療を行っている人も少なくない。そして、そ の後に矯正専門医として開業する場合もある.

I岩手大学人文社会科学部

**tt 東北大学歯学部歯科矯正学講座** Department of Orthodontics, Tohoku University School of Dentistry

このような歯科医が独力で診断, 治療を進めていく 場合、当初は未経験の難治症例に遭遇し苦労すること も多いと思われる. そのためか、遠隔地で開業してい る歯科医がわざわざ大学に来てベテランの矯正医に相 談するのも,けっして珍しいことではない.直接会っ て相談できればまだいいが,時間的な制約などで電話 相談くらいしかできないことも多いであろう.

そのような状況に鑑み、著者らは独自開発の症例 分析用フリーソフトウェアと WWW (World Wide web)を中心 に据 えて,矯正歯科 向けの診断指導サ ポートシステムを考案した2). このシステムは、指導 者が近 くにいない歯科医の矯正診断をインターネット でサポートするという新しい概念を示したが、当時は インターネットプロバイダの分布が都市部に限られて いたこと, WWW のセキュリティ実装技術もあまり 一般化 していなかったことなど,い くつかの課題が残 されていた.

しかし、最近ではそれらの課題もほぼ解決されたの

Department of Information Science, Faculty of Humanities and Social Sciences, Iwate University

で,本研究では初期のシステムに改良を加え,その実 用性に関して考察した. 本システムの目的は、特殊な 高速通信設備を持たない遠隔地の医師がベテラン医師 の指導を受けられるようにすることである。そのため, 比較的低速な回線 (一般電話または ISDN) 経由で利 用することを前提とした.

# 2. 診断指導システムに WWW を用いた理由

インターネットは,世界中の学術および商用ネット ワークが相互に接続 したオープンなコンピュータネッ トワークである.またWWW 3)は,インターネット 上で情報を共有するために開発され、文字情報のみな らず画像,音声などの多様な情報に対応 しているのが 特徴である. WWW で取り扱われる文書は HTML (Hyper Text Markup Language) 文書と呼ばれるが, その基本的仕様は W3C (World Wide Web Consortium)という組織で提案されている<sup>4)</sup>.

したがって, WWW を使用すれば, インターネッ トという汎用的なネットワークを通じて世界中からア クセス可能な、ある程度までは規格化された画像付き 文書を取り扱うことが可能である.

また、WWWブラウザに自作あるいは市販のソフ トウェアを補助ソフトウェアとして登録すれば,それ らをシームレスに WWW と連携させることができる. つまり,WW ブラウザから使い慣れたソフトを活 用することができる.

さらに、データベースのフロントエンドとして WWW を用いれば、従来は煩雑だった検索操作を容 易にすることが可能となる.

以上のように WWW は、医療分野において、従来, それぞれ独立 して用いられていた診断文書,画像,診 断支援システム,症例データベースを有機的に結合で きるという利点を持つ. 本システムで WWW を利用 したのはそのためである.

#### 3. 診断指導システムの構成

本システムでは、筆頭著者の遠藤が開発し、東北大 学歯学部付属病院などで矯正症例分析支援に用いられ ているソフトウェア CEPMS7と,全文検索システム WAIS を. WWW と連携させて用いた.

サーバは岩手大学の UNIXサーバを用いた.指導 依頼側医師も指導者もシステムのクライアントである が,必要 とする設備やソフトウェアが一部異なる.

3.1 サ ー バ 側

(1)ハードウェア

• UNIX ワークステーション (Sun Microsystems

SPARCstation LX, 64 MB Memory, OS は So $laris2.2)$ 

- (2)ソフトウェア
- WWW サーバソフトウェア (Apache 1.2.4)
- SSL ソフトウェア (SSLeay 0.8.1)
- Apacheと SSLeayの接続ソフトウェア (Apache-SSL1.2.0)
- アクセス制御用ソフトウェア (TCP Wrapper 7.6)
- ●wAISサーバソフトウェア (富士通 日本語 WAIS vo2L40)
- 3.2 クライアント側

(1)ハードウェア

- パーソナルコンピュータ (OS は Windows3.1, 95 または98)
- 画像入力装置(透過原稿ユニット付きイメージ スキャナ, Sharp JX-250P, 指導依頼側医師のみ 必要)
- ネットワーク接続用機器 (モデムまたはISDN の DSU+TA, 大学側指導者など LAN 接続の場 合はLANボード)

(2)ソフトウェア

- . CEPMS7(頭部 X線規格写真の計測値 ・Facial diagram ・診断用フォームを表示するオリジナル ソフト. 詳しくは付録で述べる.)
- ・HTMLエディタ付きwww ブラウザ (Netscape Communicator4.0,またはその上位製品)
- 画像入力ソフトウェア (Micrografx Photo Magic, 指導依頼側医師のみ必要)
- 電子メールソフトウェア (AL-Mailなど)
- テキスト暗号化ソフトウェア (PemCAT/Win)
- ネットワーク接続用ソフトウェア

#### 4. 診断指導システムの内容と利用結果

以下では、利用結果の一例を提示しながら、システ ムの内容を解説する. まず全体の処理の流れを概説し た後,症例診断ページ作成の詳細,データ転送,デー タベース化に関して述べる.

#### 4.1 診断指導の概略

(1)症例診断ページの作成

指導依頼側医師は,WWW サーバ上に指導を希望す る症例の症例診断ページを作成する.症例診断ページ を表示する HTML 文書は, CEPMS7 for Windows に データを入力すると自動的に作成されるので,通常は それをそのままサーバに登緑すればよい.このページ には,口腔内,顔面写真やX線写真などの画像データ を載せることができる. また, 計測値, Facial diagram

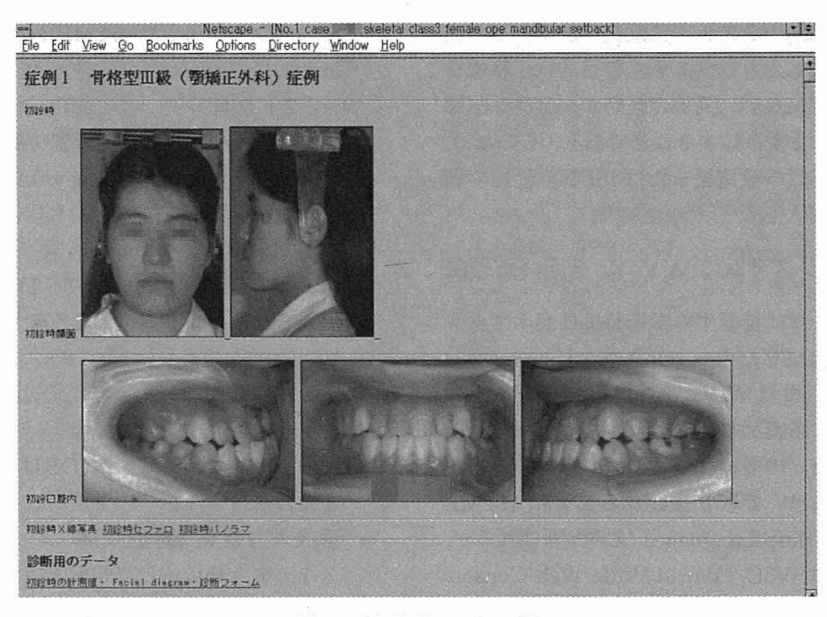

図1 症例診断ページの一例 Fig. 1 An example of diagnosis page.

(顔面骨格図形) および診断フォームを CEPMS7 for Windows ソフトウェアにより表示することができる  $(\boxtimes 1 \sim 3)$ .

指導依頼側医師は、症例診断ページが完成したら. 電子メールを用いて指導者に診断指導の依頼を行う.

(2) カンファレンスページへの書き込み

診断指導の依頼を受けた指導者は、WWWブラウ ザでその症例診断ページを見る. ひととおり見たら. その中のカンファレンスのページという項目をクリッ クし、必要な追加および訂正事項を記入する. 完了し たら電子メールで依頼者にその旨連絡する.

このカンファレンスのページは一種の電子会議室な ので、1対1のみならず、グループによるカンファレ ンスも可能である.

電子メールを送る際は、セキュリティを保つために、 本文テキストを専用ソフトウェアで暗号化してから送 信する. 本研究では PemCAT/Win<sup>5)</sup>を用いて、テキ ストの暗号化と電子署名を行うこととする.

(3) WWW 上でのディスカッション

指導依頼側医師は、カンファレンスのページを見る ことによって指導者のアドバイスを受けることができ るが、もし指導内容に納得しない場合は、そのページ 上で指導者とディスカッションを行う.

複雑な症例の場合は、システムを補完する意味で電 話相談などが必要になる場合もあろうが、その要旨も このページ上に記録する.

(4) 診断のまとめ

指導依頼側医師は、以上の結果をもとにして必要な 場合は診断フォームを訂正し、診断を確定する.

(5) データベース化

診断結果はデータベース化され、サーバに蓄積され る. 詳細は 4.4 節で述べる.

4.2 指導依頼側医師による症例診断ページ作成の 詳細

(1) 頭部 X 線規格写真の計測

診断依頼側の医師は、まず通法のとおりに頭部 X線 規格写真 (セファロ) をトレースしてから、CEPMS7 for DOS を使用して計測点の座標をコンピュータに 入力する。入力後は、症例データファイルが自動的に ローカルディスクに保存される。なお、症例には4桁 程度の症例番号(以下では CaseNo と表記)を付けて おく.

(2) 症例分析

上記の症例データファイルを CEPMS7 for Windows で開き, View メニューから「診断フォーム入 力」を選択する. そして、一般の場合と同様に症例 分析を行いながら、表示された診断フォームにデー タを入力する. フォームには、矯正診断で通常必要 な項目を記録できる (図3). 入力が終わると, ファ イルはその症例専用の作業ディレクトリ(たとえば、 C:\CEPMS7\DATA\CaseNo)に自動的に保存され る.

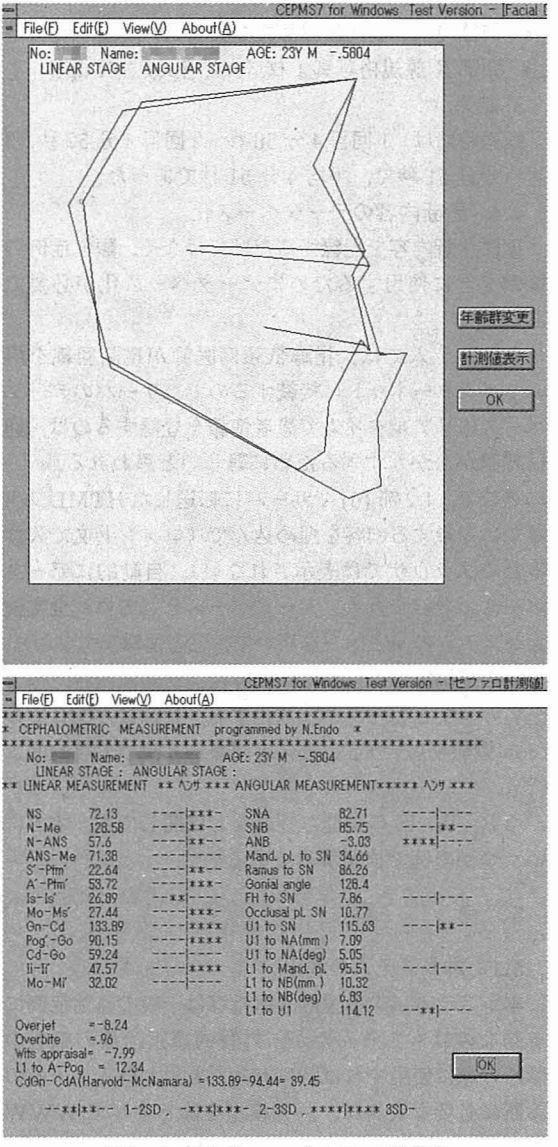

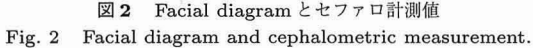

(3) 診断用ページの確認

(2) の操作を終えると、症例診断用ページの HTML ファイルが自動的に作成される. ユーザはそれを WWWブラウザで開いて確認する.

(4) イメージスキャナによる画像入力

顔面写真スライド、口腔内写真スライド、X線写真 (デンタル, パノラマ)に関しては、透過原稿用ユニッ ト付きイメージスキャナでコンピュータに取り込み、 HTML 文書で使用可能な GIF あるいは JPEG 形式 で作業ディレクトリに保存する。ファイル名、読取解 像度に関しては、(3)の操作で表示される画面の指示

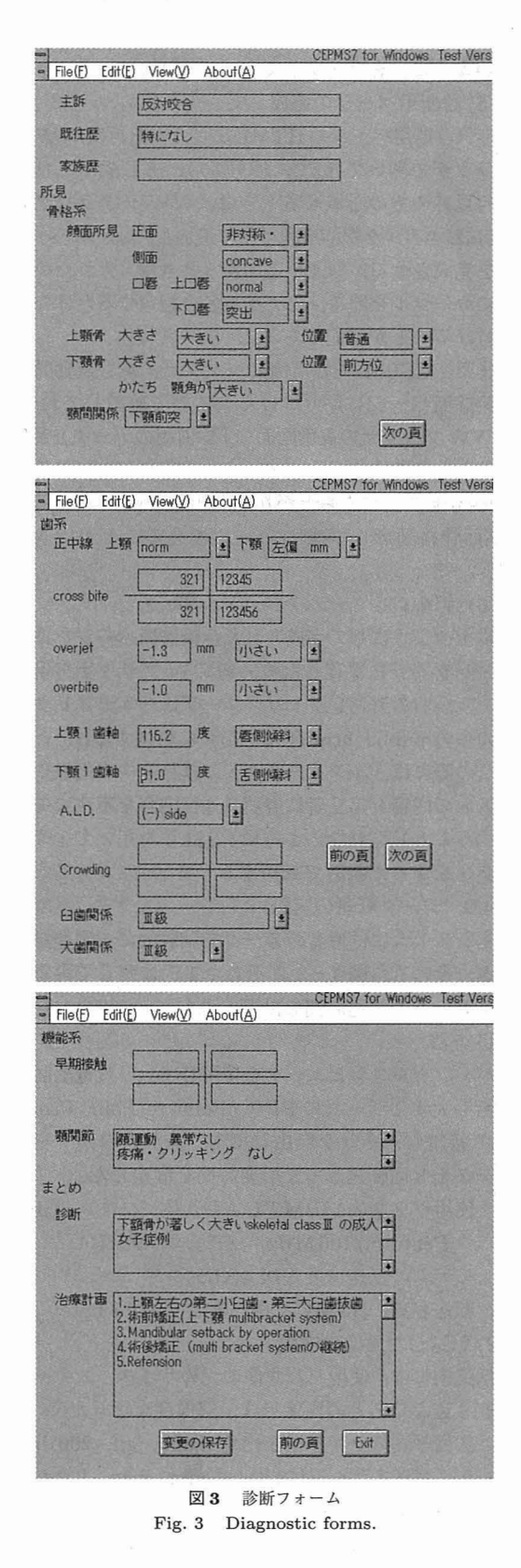

に従えばよい.顔面写真については,本人が特定され ないように目をマスクしておく (図1).

(5)診断用ページの完成

症例診断用ページのHTMLファイルを再度WⅥ<sup>W</sup> ブラウザで開いて確認する (図 1).もし表示された 資料以外のものを載せるときは、WWWブラウザの HTMLエディタ機能を利用して追加し、診断用のペー ジを完成させる.画像を追加するときは,入れたい場 所にカーソルを置き、ファイル名を指定するだけで張 り付けることが可能である.

また、CEPMS7の症例データファイルも自動的に 症例診断ページに貼りつけられるので確認しておく. ww ブラウザの表示画面で 「診断用のデータ」と書 かれたところをクリックすると,CEPMS7forWindows が自動的に立ち上がり, 計測値, Facial diagram (顔面骨格図形),診断フォームを見ることができる  $($ 図 2~3).

(6)症例診断ページのサーバへの転送

以上のようにして完成された症例診断ページを作業 ディレクトリに保存した後, WWW ブラウザを用い て、サーバのディレクトリ (ユーザホームディレクト リの中のpublic\_html/CaSeNo)に転送する.

この際には,インターネットの経路途中で画像やテ キストの内容を第三者に盗聴 (通信内容を不法にモニ タすること) されないように, SSL<sup>6)</sup>を用いてセキュ リティを保った状態で転送する.

4.3 データ転送の実際

本システムには患者のデータを試験的に4例登録し たが、そのうち図 1~3 に示した1例に関して参考ま でにデータの転送時間を計測 した.

1)方法

パーソナルコンピュータを使用 して,一般電話回線 で岩手大学のサーバに PPP (Point to Point Protocol)接続し、それを経由して本システムのサーバに データを3回転送して、所要時間を測定した.

- 使用パソコン :IBM PCAT互換パソコン,CPU は Pentium/100 MHz, メモリは40 MB
- モデムの転送速度: 14.4 Kbps
- 転送容量:HTML 文書と画像で 419 Kbyte 2)転送 した画像の内訳

括弧内には,使用 した画像の元のサイズ,スキャナ で取 り込んだあとの画像形式,解像度を示 した.

- 顔面写真スライド小 3枚 (35mm, gif, 200 dpi)
- 顔面写真スライド大3枚 (35mm, jpeg, 400 dpi)
- 口腔内写真スライド小6枚 (35mm, gif, 200 dpi)

· ● 口腔内写真スライド大6枚 (35mm, jpeg,

400dpi)

● 口腔内パノラマ X 線写真 1 枚 (A4, jpeg, 72 dpi)

● 頭部 X 線規格写真 1 枚 (A4, jpeg, 72 dpi) 3)結果

転送時間は, 1回目4分50秒, 2回目4分52秒, 3 回目4分51秒で,平均4分51秒であった.

4.4 診断内容のデータベース化

単に診断内容を記録するだけではなく,類似症例の 検索などに使用するためにデータベース化が必要で ある.

本システムでは,指導依頼側医師が電話回線を用 いてインターネットに接続するので,サーバのデータ ベースにリアルタイムで患者情報を登録するのは、通 信時間がかか りすぎるために難 しいと思われる.

そこで,4.2 (6)でサーバに転送したHTMLファ イルに登録する内容を埋め込んで (コメント文で入れ るためブラウザでは表示されない),自動的にデータ ベースに登録を行う. データベースとしては, 全文検 索システムのWAIS7)を用いて,患者情報,すなわち, 患者の症例番号,性別,顔面骨格型,診断内容,担当 医名の全文をデータベース化する. 登録は, UNIX の cron 機能を用いて、1日に1回などと決めて自動的に 行う.

なお. WAIS の機能,性能などに関しては、すでに いくつかの例で検証済みである<sup>8),9)</sup>.

## 5.考 察

5.1 本システムの利用

本システムによる遠隔診断指導は一般の難治症例に 有効なのはもちろんだが,外科的矯正治療の患者の 診断の際に使用すれば特に有効だと思われる.一般の 診断に必要な資料は,歯列模型を除きすべてWW<sup>W</sup> の診断ページに載せられるし、手術シミュレーション シートなどの図も載せられる.外科矯正治療が必要な 患者で,大学病院ですべての治療を行 うのが困難な遠 隔地の患者の場合、矯正治療は開業医で行い、外科的 処置は大学で行うという場合がある.そのような場合 に,一般に開業医が大学に出向いて行 うカンファレン スの一部をこのシステムで行ってはどうであろうか.

なお歯列模型に関しては,今回のシステムでは症例 診断ページには入れていないが、ある程度規格化して 撮影 してページに載せれば,口腔内写真を補完する有 用な資料になると思われるので,今後の検討課題とし たい.

### 5.2 本システムの応用

本システムで作成されたページは,指導依頼側医師

と指導者のみしか見られないように設定することも可 能だが,複数のページをスタデ ィグループなどで共有 することによって教育的な利用を行うと、さらに利用 価値が上がると思われる.

また,歯科医の生涯教育 (教育講習会など)のアフ ターサポート用 としても使用できるのではないかと思 われる.

それから,本システムの表示内容をプロジェクタで 投影するなどして,そのままプ レゼンテーションに使 用することも可能である.治療 したあとにその結果を ページに載せれば、診断から治療に至るまでのプレゼ ンテーションも可能である.インターネットに接続さ れたコンピュータを使用できれば,世界中どこにいて も自分の資料を用いてプレゼンテーションが可能とな る.すでに 1996年に福岡市で行われた日本矯正歯科 学会ポストセミナーでは、著者の佐藤が本システムを 用いてプ レゼンテーションを行っている10).

また,この資料は診療室における患者に対する説明 にも使用可能である. あらかじめ典型的症例を登録し ておけば,患者に治療内容などの説明を行 う場合に便 利だろう.サーバが性能に優れた UNIXマシンであ るので,大学構内で複数端末からの同時利用を行って もまったく問題はない.

なお、独立した1端末でプレゼンテーションを行う 場合は、必ずしもネットワークを経由しなくても,内 容をローカルデ ィスクに保有 して行 うことが可能であ る.MOデ ィスクや Zipデ ィスクなどに記録 しておけ ば,記憶容量も大きいし,持ち運びにも便利である.

本システムで行ったように HTML で画像入りの文 書を作れば、ネットワーク経由でもローカルディスク からでも自在に内容を閲覧できるので,医療における 利用には最適であると考えられる.

5.3 本システムの特徴

テキスト文書と画像を WWW ページに載せた電子 テキスト的なシステムは、医療分野においても枚挙に いとまがないと考えられ、矯正歯科分野でもいくつか 存在する11),12).

矯正歯科診断支援ソフトウェアについても,著者が 初期バージョンを開発した1983年当時はほとんど存 在 しなかったが,現在は市販パッケージが数種類存在 する.

ただ, WWW と診断支援ソフトウェアの両者を有 機的にリンクし,インターネット経由の診断指導にま で発展させた本稿のようなシステムは報告 されていな い.また,診断支援ソフトウェア単体に関しても,診 断フォーム作成までサポートしたものはない。これま

では,症例分析支援ソフトで計測などを行い,診断結 果は症例分析シートに手で記載するのが通常であった と思われる.

さて,ここで本システムを使用 した診断指導を,従 来考えられた他の診断指導と比較する.

まず、WWW に情報を載せきれないような複雑な 症例では,やはり面談による指導が必要なので,それ は除外して考える. なお、このような症例の比率はお そらく10パーセント前後と思われるが、詳しくは今 後のフィールド実験において調査したい.

面談 しないで診断指導を受ける場合,もしネット ワークを使用 しなければ,スライド写真,Ⅹ線写真, 診断文書の現物,あるいはそれらの画像ファイルと診 断文書を磁気ディスクに入れて指導者に郵送し、指導 も郵便によって受ける方法が考えられる。しかし、そ のためには煩雑な作業が必要である.特に,現物を送 る場合には紛失や破損の可能性があるので,複製物を 作成しなければならない。さらに、ネットワークを用 いた方がデータの転送や指導結果を受け取るのが迅速 である.よって,これらの方法よりは本システムを利 用 した方が便利であると思われる.

また,ネットワークを利用する場合でも,本システ ムの代わりに、診断結果と必要なファイルをメールに 添付して指導者に送り、折り返しメールで指導を受け るという方法も考えられよう。サーバへのアタックの 危険性がない分,セキュリティ面では本システムより も優れている.

ただ,本稿の診断指導では画像を取り扱うので,比較 的大きなファイルをメールに添付することになる. 大 きなサイズのメールを送るときは,メールを50Kbyte 以下の単位に分割 し,しかも全体で lMbyte程度にお さえて送るのが一般的となっている。また、添付ファ イルのエンコードおよびデコード法は,指導者と指導 依頼者の間で,コンピュータの機種に比較的依存 しな い BASE64 などに合わせる必要もある. 本稿の診断 においては 1M バイトを超えるサイズのファイルを添 付する必要はまず生 じないが,上記を満たすメールソ フトを使うことが必要である. なお、多くのファイル を扱うので、それらはアーカイブおよび圧縮操作を 行ってからエンコードする必要がある.

このように、メールにファイルを添付して送る場合 は,意外に考慮すべき事項が多い.また,本システムで サーバに診断指導結果を蓄積するのとは異なり,ネッ トワークを通じてスタディグループで情報を共有す ることはできない.したがって,メール添付による方 法は本システムと比較して一長一短であるが、セキュ リティ対策が十分であれば、やはり情報の共有ができ る本システムの方が優れていると考えられる。ただ, メール添付 による方法はWW サーバ障害時などに おけるバックアップ的な手段として有用なので、手順 書を作成し利用できるようにしておきたい.

以上、従来の方法に比較して本システムの特徴を述 べたが, 質問と回答を多く繰り返す場合に関しては, WWW ページ上の指導よりも電話による指導の方が 適切であろう.その場合でも、本システムはその記録 を残すために意義がある.

さて、本システムを利用するにあたっては、上で触 れたセキュリティ問題に加えて、種々の検討すべき課 題がある‥患者のプライバシー保護,ネットワークの インフラストラクチャー,信頼性,速度、それからユー ザの利用技術の習得 に関する問題である.以下の項で は、これらに関して個別に考察する.

5.4 患者のプライバシー保護

本システムのように患者の診断データを取り扱う場 合は,患者が特定 されないような工夫,たとえば,顔 面写真の一部をマスクする、氏名は担当医以外は見ら れないようにするなどの工夫が不可欠である.

例示した前者については図1に示したようにすでに 実行している.ただ後者に関しては、現在は図3に示 した Facial diagram とセファロ計測値を指導者が見 ると、患者氏名が表示されてしまう.

患者のプライバシー保護のためには,システムをグ ループで用いる場合はもちろん、担当医と指導者が1 対1で情報をやりとりする場合も、患者が特定されな いようにする必要がある. そこで今後のフィールド実 験 を行 う際には,担当医がサーバにデータを転送する 際に自動的に氏名が削除されるようにプログラムを改 良し、担当医名と症例番号のみによって患者データを 管理するようにすることを必須条件 とする.

5.5 インターネットの利用環境

13)によれば,日本の学術インターネットは以下の ように発展した. まず, 1984年に始まった JUNET (UUCPによる電子メールや電子ニュースの伝送), 1988 年に始まった WIDE ネットワーク (LAN 間接 続に TCP/IP プロトコルを用いた日本初の本格的イ ンターネット),1988年に始まった JAIN (LAN間接 続に X.25 パケット網を採用した広域ネットワーク) などによって実証的な研究が進んだ. そして、1992年 4月からは SINET (文部省学術情報センターによる 基幹ネットワーク)が運用を始めた.

その後, 1994年までに多くの国立大学で LAN の構 築および SINET などへの接続が行われ、日本の学術 インターネットは本格的な実用段階に入った.

本システムを考案するに至った背景には、このよう な国内の学術 インターネットの基盤整備の進行がある. 岩手大学では, 1995年1月の時点では 512 Kbps で幹 線に接続していたが、同年7月の時点では1.5 Mbpsに 増強されており、本システムのサーバ側のネットワー ク環境は,構築を開始 した 1995年の時点ですでに整っ ていた.

一方,当時の国内商用 インターネットは,まだ整備 が不十分な段階であった.本 システムを用いる開業医 が インターネットを利用するには,一般にその接続現 境を提供する会社 (プロバイダ)と契約し、電話回線 で接続することが必要である.日本ではそのような接 続サービスは 1993 年7月に開始されたが、本研究を 始めた 1995年当初は, まだ商用プロバ イダの数は非 常に少なく、しかも大都市のみに集中していて、料金 もかなり高かった. したがって、このことが本システ ムの実用化を阻害する大きな要因の1つと思われた.

しかしながら、96年当初ころから商用プロバイダの 数は急速に増加し、その分布も全国的な広がりを示す るようになった. 使用料金もかなり安くなり,1カ月の 定額料金 2000-5000円 くらいで.アナログの一般電 話回線のみならずディジタル回線 (ISDN 回線)経由 でもインターネットが使用できるようになった. なお, その料金に加えて電話料金 (一般電話 またはISDN 線の使用料)もかかるわけだが、それに関しても全国 一律 1 10円 とい う回線 を提供する業者 も現れ, イ ンターネット利用環境の地域差は急速に縮小している.

また、最近はコンピュータ関係の会社だけではなく, 一般企業でもホームページを開設するのが普通にな り, インターネットは一種の インフラ的なものに変わって きた. そのため、最近のパソコンセットは購入後プロ バ イダと契約 さえすれば,即 インターネットが使用可 能というものも多い.

このように、わずか2年たらずで社会環境が大き く変わり、本システムを利用するためのインターネッ ト利用環境は格段と良くなった.もちろん、利用しや すさだけでなくネットワークの品質も大切であるが, バックボーンも含めて技術力、データ処理能力、信頼 性が高いプロバイダを選択すれば、現時点ではその点 もさほど問題はなかろう.

むしろ問題は、学術インターネットと商用インター ネット間の回線容量が小さく、その間の通信速度が遅 い場合が多いことである.

本研究において、テキストと画像を合わせて 419Kbyte のデータを,速度が 14.4Kbps のモデム

で転送したところ、所用時間は平均4分51秒であっ た.したがって,一般的な 28.8または 33.6Kbps モデムを使用すれば、上記データの転送時間は2分30 秒程度 と予測される.これは十分実用的な転送時間で あるが、あくまでもローカルな実験での結果である.

開業医が民間プロバイダに PPP 接続し、そこを経 由して岩手大学にあるサーバにデータを転送する場合 は、学術ネットに直結しているプロバイダ経由なら上 記と同様の速度でデータを転送できると思われるが, それ以外では非常に時間がかかり非実用的な場合も予 測 される.現時点では,本システムを商用ネットから 利用する場合は,プロバイダの選択に注意を要する.

5.6 サーバおよびデータ転送時のセキュリティ

本システムでは患者情報をWWWサーバに蓄積 し てい くため,セキュリティ問題はシステムの実用化を 阻害する要因の 1つである.

インターネットは、創世期は別として、その後は研 究者同士の情報を交換するための学術ネットワークと して発展 してきた.1990年代に入ってから商用ネット ワークもできたが,元来の世界に開かれたネットワー クという性質は脈々と息づいている.それがインター ネットの一番の魅力といえるが,反面,オープンであ るがゆえの問題,すなわち悪質な者 (一般にクラッカ と呼ばれる)にサーバへの不正アクセスをされたり, 転送中のデータを盗聴,改竄されたりする危険性も ある.

そのため,ユーザ認証,データの暗号化,サーバの 保護,WWW サーバソフトウェアの運用設定などを考 慮しなければいけない.本システムでは前述のように 患者のプライバシー保護が重要である。そのため非公 開で運用する必要があり、WWW サーバソフトウェア による基本ユーザ認証機能によって,許可されたユー ザのみが利用できるようにした.また,SSL(Secure Socket Layer)によるデータの暗号化14)を行い、ネッ トワークの経路上でのデータの盗聴を回避した. さら に、TCP Wrapper<sup>15)</sup>により、サーバへの攻撃を極力 避ける方策も施した.

基本ユーザ認証機能によるユーザ単位のアクセス制 御は,制限をかけたいデ ィレクトリに,保護設定ファ イル (.htaccess) とパスワードファイル (.htpasswd) を置 くことによって実現できる.管理者は,WW サーバに付属しているhtpasswdプログラムによって, WWW アクセスのためのユーザ名定義とパスワード 設定が可能である. htpasswd で作成されるユーザ名 とパスワードはWⅥW 専用で,UNIX のそれらとは まったく別のものである.パスワードは暗号フォーマッ トで記録される.

SSLによるアクセスは,WW サーバソフトウェ Apache,SSLソフトウェアSSLeay,Apache-SSL の連携により実現した. これによって、サーバからク ライアントに送られる信号を暗号化することができる.

なお,基本ユーザ認証機能においてパスワードが送 られる場合には,通常はuuencodeされるだけで暗号 化はされないが,本システムのように SSLを使用す ればパスワードが暗号化されるので,安全性はかなり 確保されると思われる.

次に,サーバめ保護について述べる.現在,岩手大 学としては特にファイアウォールは設けていない。し たがって,不正アクセス防止のためには,本システム でローカルのファイアウォールを構築するのが望まし いが,本稿ではその前段階としてTCPWrapperを採 用した. このソフトウェアを使うと、比較的簡単に, 特定のドメインや IP アドレスに対して、TCP/IPの ポート番号を指定してアクセスを制限できる. 本シス テムでは、WWW で用いる http, ファイル転送で用 いる ftpに関してはどこからでもアクセスできるよう にして、telnet, rlogin などに関しては岩手大学の内 部ドメイン以外からのアクセスを制限するように設定 した.この設定によってサーバの遠隔管理は不便にな るが、安全には代えられない. なお外部からでも、緊 急の場合は、岩手大学に設置されているリモートアク セスサーバにダイアルアップで接続 してサーバを操作 することができる.

WWW サーバソフトウェアに関しては、セキュリ ティホールの原因となる標準装備の CGI(Common GatewayInterface)プログラムの削除や,一般ユー ザの CGIプログラムの使用禁止,ファイル名一覧表 示の禁止などで安全性を高めた.

以上のように、セキュリティには考慮したが、今後 は,アプリケーションゲートウェイ型ファイアウォール である FWTK(Firewall Tool Kit;TIS 社のフリー ソフトウェア)16)を実装 したコンピュータと,本シス テムを導入したコンピュータの2台で全体を組み直し, ユーザ登録 もシステム利用者に限って,さらに安全性 を高めたいと考えている.

さて、不正アクセスを防ぐためには、発想を転換し て,インターネットを使用 しないで電話回線のみを用 いたリモートアクセスシステムを構築するという方法 も考えられる. しかし、外国人 (過去に留学していた 歯科医)のシステム利用を考えると,通信費用の観点 から、やはりインターネットの利用が望ましい.

また,今回データベースとして用いたWAlSに関し

ては,基本的に公開を基本 としたソフトなので,一般 のアクセスを禁止するには特別な設定が必要となる. 製品版 WAIS では、ローカルアクセス以外は禁止す る (同じサーバで動 くⅥW サーバソフトからのみ アクセスを許可する)ことによってセキュリティを確 保することが可能になる.

以上は管理者 レベルの話であったが,忘れてはいけ ないのがユーザ教育である.すでに常識的なこととは 思うが, パスワードの管理に関しては、容易に類推で きないものの設定や定期的な変更を促すなど,ユーザ に十分周知する必要がある.

5.7 電子 メールのセキュリティ

このシステムでは、WWW を主に利用するが、連 絡などには電子 メールも併用するので,そのセキュリ ティに関しても考慮しなくてはならない.

一般のメールと違い,患者診断に関するメールを通 常のテキストのまま送信するのは、患者のプライバ シー保護の観点から好ましくない.万が一悪質な者に 盗聴されたときのことを考えると,慎重なうえにも慎 重な対応が望まれよう.

幸い, 最近は, メールテキストの内容をGUI (Graphical User Interface)で簡単に暗号化できるソ フトウェア PemCAT/Win<sup>5)</sup>が公開されている. 暗号 化の手順に関しては,認証実用化実験協議会 (ICAT; Initiatives for Computer Authentification Technology)のホームページ<sup>5)</sup>に詳しい記載がある. これを 一般のメールソフトと併用すれば,他人が盗聴できな い暗号化メールを送ることができる.また,最近は市 販のメールソフトウェアで暗号化に対応 したものも発 売されているので、それを使うという選択肢もある.

暗号メールをやり取りする場合は、なりすましを防 止するため,認証局 (CA; Certification Authority) による個人の認証が必要となるが,本研究では前述の ICAT の Pilot CA を使用させていただいた. システ ムの本格運用の際には,閉じたグループ内での運用で あるので,自前でCAを開設すればよいと考えている.

#### 5.8 本システムの操作に関して

本システムの操作においては、まだ自動化されてい ない部分もある.HTML 文書は自動作成されるので, 通常は直接編集する必要はないが,画像入力後にファ イル名を付ける際や,ファイルのコピー,デ ィレクト り作成などを行う際には手動操作を要する. しかし, これらは慣れれば難しいものではないので、通常パー ソナルコンピュータを使用 している歯科医に関しては, 説明書を用意 して個人指導あるいは講習会などを行え ば,短時間で操作法が習得できるであろう.歯科矯正 医では症例分析ソフトウェアを常用 している割合が高 いので,説明書だけで容易に習得できることも多いと 思われる.

一方,自分のホームページを持ち, HTML言語を 扱えるような上級者に対しては、HTML作成を完全 に自動化するよりも、ある程度自由度のある診断ペー ジを作れるようにしておいた方が望ましい.患者の症 状というのは多岐にわたり、必要な診断資料も一様で はないからである.

したがって、今後は、初心者にはなるべく自動的に, 上級者にはなるべく柔軟に操作できるようにシステム を改良 していきたいと考えている.

それから,本システムを用いるには資料作成に手間 がかかると考える歯科医もいると思われる.その場合 は、歯科医がトレース、診断フォームの作成を行い。 歯科助手が計測点入力,画像入力,ページ作成を行う ように分業すれば,歯科医の負担を少なくすることが できよう.

#### 6. おわりに

ネットワークを用いた診断指導というと、一般には ATM (Asynchronous Transfer Mode) などの超高速 回線,あるいは ISDN 回線を複数束ねてテレビジョン なみのフレームレートを確保 した回線を使用 したビデ オカンファレンスシステムのようなものをイメージす る場合が多いかもしれない.確かに,目的によっては そういうものが必要であろう.

しかし,実際に診断指導を必要とするドクターが, 特殊な高速回線設備を使用できる可能性は小さい. ま た、診断というのは必ずしもリアルタイム性を要求さ れるものではなく、むしろ、ドクターが利用時間に拘 束されないドキュメントベースの診断システムが役立 つ場合も多いと思われる. 今回取りあげた矯正歯科は, まさにその一例である.本研究では,電話回線接続の インターネット利用設備 さえ用意すればどのドクター にでも利用可能なシステムを目指し、一定の成果を得 ることができた.このコンセプトは、矯正歯科だけで なく,ほかの医療分野の診断指導にも応用可能である・

今後は考察に述べた課題を解決しながらフィールド 実験を行い,本システムを実用化に向けて,さらに使 いやすいシステムに育てていきたいと考えている.

#### 参 考 文 献

1) Mitani, H. and Takahashi, I.: Advanced spe-<br>cialty education programs of Orthodontics in Japan, Journal of Japan Orthodontic Society,

Vol.54, pp.361-368 (1995).

- 2)遠藤教昭,佐藤亨至,三谷英夫,王 徳信,進藤 浩一 :インターネットの WWW を利用 した 矯正診断用マルチ メデ ィア症例データベース の構築, 第 54 回日本矯正歯科学会大会抄録 集, Vol.54, p.122 (1995). (also available at http://ww .hss.iwate-u.ac.jp/member/endo/ g95-4.txt).
- 3) Berners-Lee, T. and Cailliau, R.: World Wide Web: Proposal for a HyperText Project (1990). (availableathttp://Ⅵvw.W3.org/ Proposal.html).
- 4) Raggett, D.: HTML 3.2 Reference Specification (1997). (available at http://www.w3.org/ TR/REC-html32.html).
- 5)認証実用化実験協議会 (ICAT):テキスト暗号化 ソフトウェアPemCAT/Winマニュアル (1996)・  $(available at http://www.icat.or.jp/icap-doc/$ PEMCAT.txt).
- 6) Netscape Communications Corporation: Secure Sockets Layer (1998). (available at http://home.jp.netscape.com/ja/info/securitydoc.html).
- 7) NISO: ANSI/NISO Z39.50-1988, NISO Press, Maryland (1988).
- 8) 遠藤教昭, 岡田 仁, 佐藤亨至, 進藤浩一, 白倉孝行,五味壮平 :WⅥW と全文検索システ WAISによるシラバス検索システム,情報処理 学会シンポジウム論文集 (利用者指向の情報シス テム), Vol.96, No.11, pp.107-114 (1996).
- 9) 遠藤教昭, 竹谷隆則, 進藤浩一: 汎用的な sybperl を用いた図書館データベースと WWW の連携––ユーザー指向の図書検索システムが備え るべき要件とは、情報処理学会研究報告(情報シ ステム研究会), Vol.97, No.59, pp.17-23 (1997).
- 10)佐藤亨至,遠藤数昭 :インターネットによって 矯正歯科はどう変わるか,矯正臨床ジャーナル, No.3, pp.19-22 (1997).
- 11) http://www.dent.niigata-u.ac.jp/ortho/ ortho.html.
- 12) http://orthod.dent.tohoku.ac.jp/orthod/.
- 13) 林 英輔:我国における地域ネットワークの誕 生, 情報処理, Vol.35, pp.699-707 (1994).
- 14) http://www.icat.or.jp/pages/p17/ httpsinstal1.txt.
- 15) ftp://ftp.win.tue.nl/pub/security/index.html.
- 16) http://www.tis.com/prodserv/fwtk/ readme.html.
- 17) http://www.hss.iwate-u.ac.jp/member/ endo-j.html.

#### 付録 CEPMS7 に関して

矯正歯科臨床における患者診断に不可欠な側面頭部

X線規格写真 (セ77ロ)透写図を計測するための診 断支援ソフトウェアである. 本文の図2に示したよう な顔面骨格図形や計測値をもとに,不正咲合と関連の 深い顔面骨格形態や歯の位置,傾斜度などを分析する.

CEPMS7は現在のところ以下の 2つのコンポーネ ントから構成されている.今回のシステムでは,1) をセ77ロ計測点入力に,2)をセフアロ計測値出力, Facial diagram 出力, 診断フォーム作成に使用する.

1) CEPMS7 for DOS

筆頭著者の遠藤が,1983年から1993年にかけて開 発した. セファロ計測点入力, セファロ計測値出力, Facial diagram 出力の機能を有するフリーソフトウェ ア. 開発言語は MS-DOS 版 N88-Basic86 で. NEC PC-98シリーズ専用である.東北大学歯学部附属病院 の矯正科,口腔外科,開業医などでセファロ計測のた めに常用されている.

2) CEPMS7 for Windows

筆頭著者の遠藤が、1995年に開発した. 計測点入力 以外,すなわち、セファロ計測値出力, Facial diagram 出力,診断フォーム作成の横能を有するフリーソフト ウェア. こちらの開発言語は Visual Basic で、すべて の Windows マシンで動作するが、現在のところは試 作品である.本システムでは,WW ブラウザのヘ ルパーアプリケーションとして使用 した.

今後は CEPMS7 for Windows の開発を進めて、セ ファロ計測点入力機能を追加し、DOS版を併用しな くともWindows版ですべての作業が行えるようにし たい.

3)ソフトウェアの所在

これらのソフトウェアのソースとマニュアルは, www ページ17)上で,一般に公開している.

なお,そのページでは,その他にセ77ロ計測プロ グラム自動作成プログラム (GN7), および GN7 用 の統計解析支援プログラム (RST7) も、フリーソフ トウェアとして一般公開している.

> (平成 10 3 9日受付) (平成 10年11月9日採録)

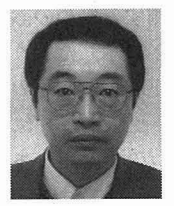

遠藤 教昭 (正会員) 1983年東北大学歯学部卒業.1987 年東北大学大学院歯学研究科歯学臨 床系博士課程修了 (歯科矯正学). 歯 学博士.1987年東北大学歯学部歯科

矯正学講座助手.1993年仙台市エン

ゼル歯科に矯正歯科専門医として勤務. 1994年岩手 大学人文社会科学部講師 (情報科学).1997年同助教 撹,現在に至る.研究分野は,情報システムと社会環 境,情報システムと医療,頭蓋顔面複合体の形態およ び成長. IEEE Computer Society の会員.

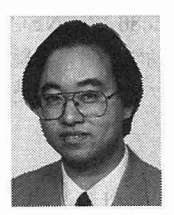

# 佐藤 亨至

昭和 34年生.昭和 59年東北大学 歯学部卒業.昭和 63年東北大学大 学院歯学研究科修了. 歯学博士. 同 年東北大学歯学部附属病院矯正科助 手を経て、平成 10年より東北大学

歯学部講師,現在に至る.日本矯正歯科学会指導医, 認定医.全身および顔面骨の成長発育に関する研究な らびに骨年齢自動解析システム (CASMAS) やセファ ロ分析プログラム (WinCeph)の開発に従事.

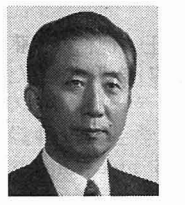

昭和 14年生.昭和 39年大阪歯科 大学歯学部卒業.昭和 43年米国イ リノイ州立大学大学院修士課程<mark>修了</mark><br>(歯科矯正学専攻) 同大学歯科矯正 学教室研究助手, 東京医科歯科大学

助手を経て,昭和 47年から49年にかけて,イリノイ 州立大学歯学部助教授,同歯科矯正学教室主任教授代 行.その後,東北大学歯学部歯科矯正学講座講師,同 助教授を経て,昭和 59年同教授,現在に至る.マス ター・オブ・サイエンスおよび歯学博士. 東北大学歯 学部附属病院長を経て,現在,東北大学歯学部長.日 本矯正歯科学会指導医,同学会理事.

三谷 英夫

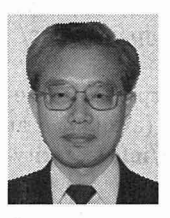

# 進藤 浩一 (正会員)

昭和 14年生.昭和 38年東北大学 理学部物理学科卒業.昭和 44年東 北大学大学院理学研究科物理学専攻 博士課程修了. 理学博士. 同大学助 辛,助教授を経て,昭和 54年岩手

大学人文社会科学部教授.半導体物理学,計算物理学, 情報教育等の研究に従事.日本物理学会,シミュレー ション学会各会員.